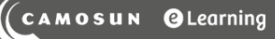

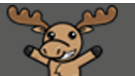

# Exempting Students from Quizzes – D2L Tutorial

This tutorial is for faculty who have previous experience using the Quizzes tool in D2L. For further information or assistance, go to our [Team Dynamix Support portal](https://camosun.teamdynamix.com/TDClient/67/Portal/Requests/ServiceCatalog?CategoryID=523) and click the appropriate Category to submit a ticket.

### Scenario

This tutorial will discuss how to exempt students from a quiz. This will mean the student's overall grade (assuming the Quiz is connected to a grade item) will be redistributed across the course's grade, or across a Category if the Quiz's grade is part of a Category in the Grades tool.

#### **Steps**

- 1. Go to the **Quizzes** tool in your course.
- 2. Select **Manage Exemptions**.

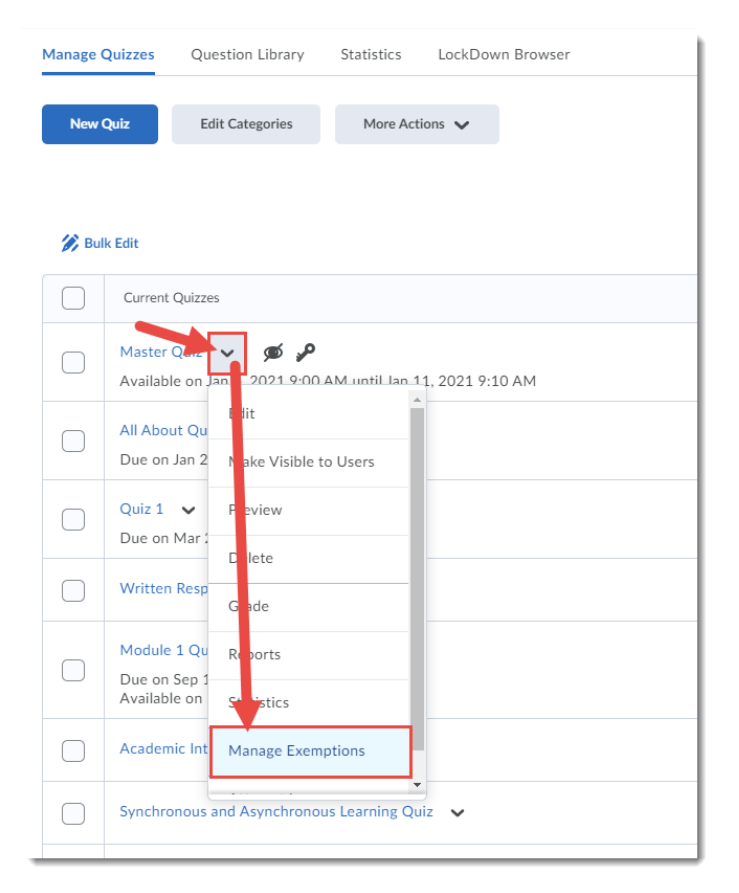

0 This content is licensed under [a Creative Commons Attribution 4.0 International Licence.I](https://creativecommons.org/licenses/by/4.0/)cons by the [Noun](https://creativecommons.org/website-icons/) Project. 3. Select the student(s) you wish to be exempted from the Quiz and click **Exempt**.

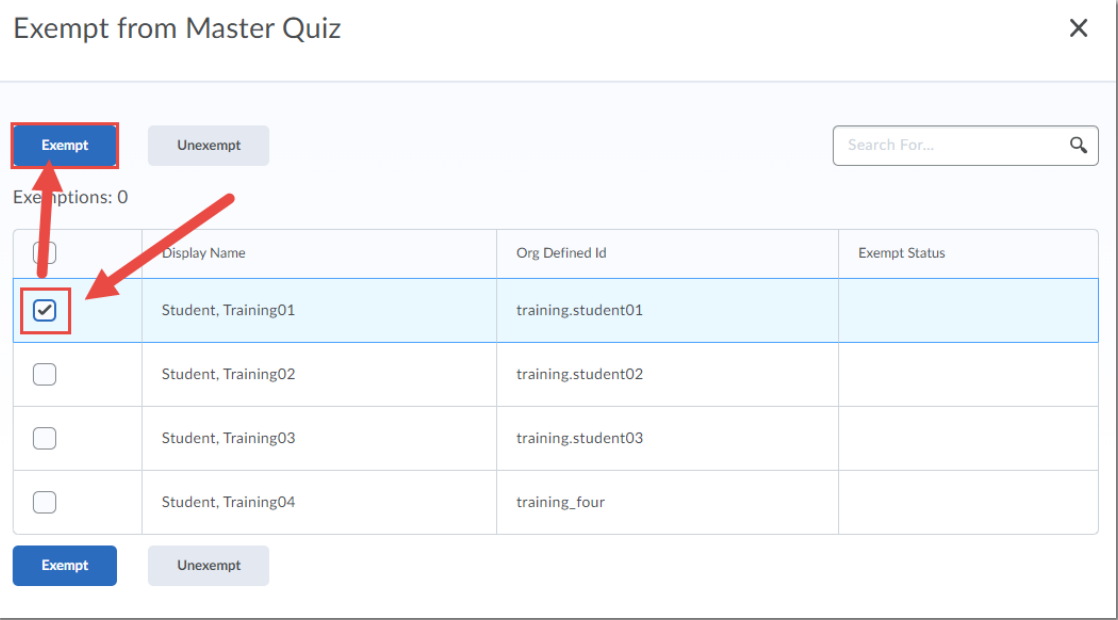

4. The student(s) will now see that they are **Exempted** from the Quiz. They will also show as **Exempt** in the related Grade Item in the Grades tool (in Enter Grades). And if you delete their exemption from the Grades tool, that "unexemption" will also show up in the Quizzes tool (in other words, the Grades tool and Quizzes tool talk to each other with regards to exemptions!)

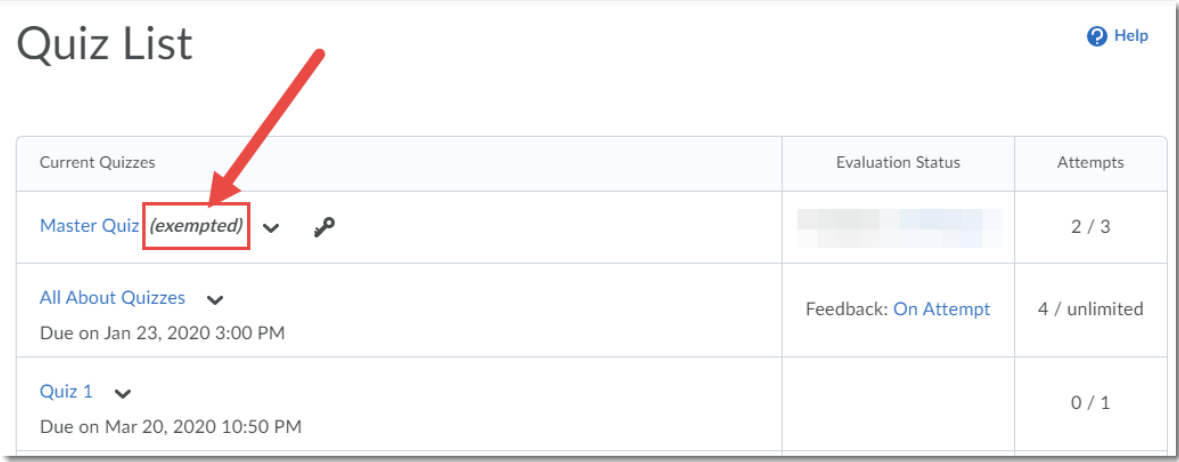

#### **Student View**:

This content is licensed under [a Creative Commons Attribution 4.0 International Licence.I](https://creativecommons.org/licenses/by/4.0/)cons by the [Noun](https://creativecommons.org/website-icons/) Project.

 $\odot$ 

Instructors view of the **Enter Grades** area. In this case, the Midterm component of the student's grade will be distributed evenly through the entire gradebook (you can NOT automatically apply this grade to a specific individual grade item unless the exempted grade item and the second grade item are in the same **Category** in the gradebook.)

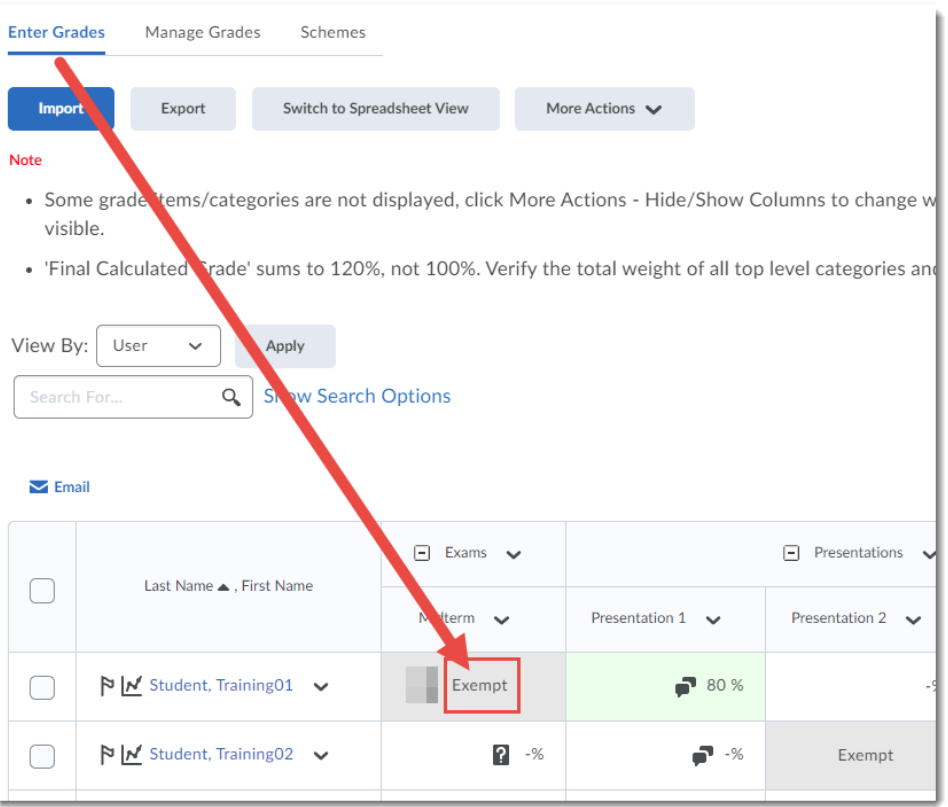

## Things to Remember

You can also exempt a student from any grade item through the Grades tool. See the tutorial *Exempting Students from Grade Items* for more information.

 $\odot$ This content is licensed under [a Creative Commons Attribution 4.0 International Licence.I](https://creativecommons.org/licenses/by/4.0/)cons by the [Noun](https://creativecommons.org/website-icons/) Project.